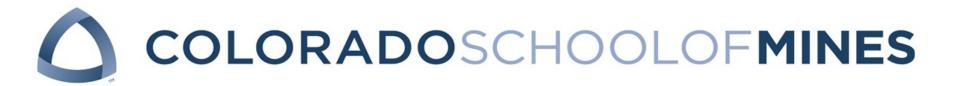

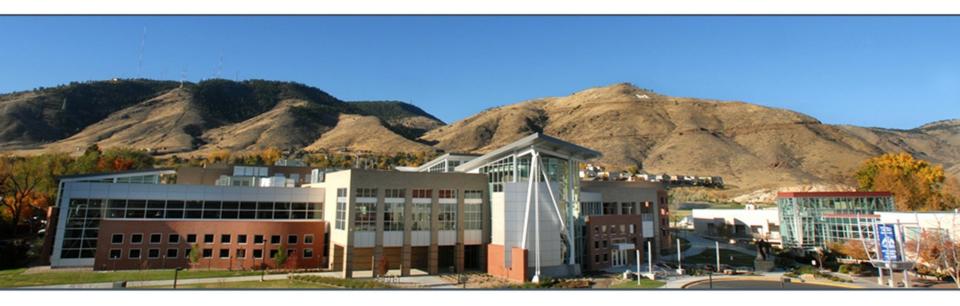

# THESIS WRITER'S WORKSHOP

Suzanne Beach

Office of Graduate Studies

Ye Li

Arthur Lakes Library

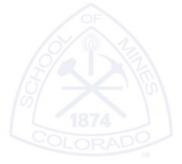

# What we will cover

- Deadlines / Registration
- Electronic Thesis & Dissertation (ETD)
- ETD Resources
- ProQuest Account
- Formatting

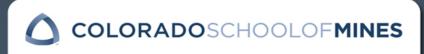

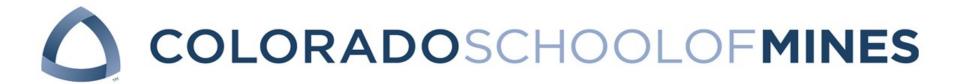

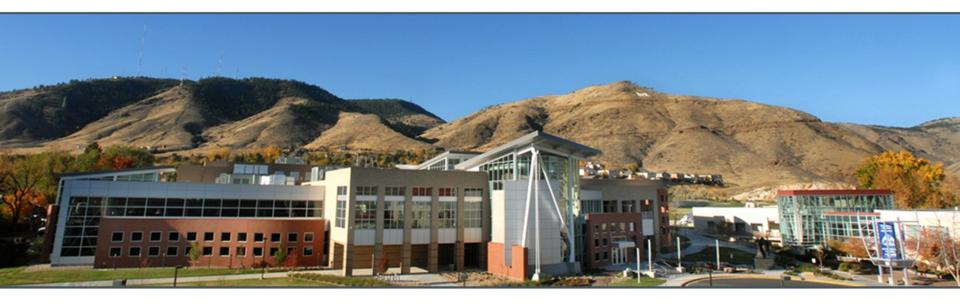

# DEADLINES

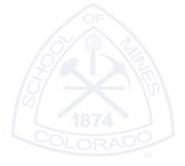

# **Thesis Defense**

- Students must be registered the semester of defense and checkout
  - · If you defend and check-out in different semesters, then you need to register for both semesters.
- Students should defend at least one week prior to thesis upload
  - Most students have content revisions to make before approval
  - $\cdot$  Content must be approved before you upload
- OGS does not make deadline exceptions
  - If you cannot meet the deadline, you will need to delay graduation and you may need to register again
    - Thesis based students who have not met the graduation deadlines will not be allowed to walk in the graduation ceremony

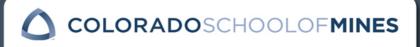

# **Thesis Defense**

- Defense Options if your entire committee cannot attend the defense
  - Skype
  - Teleconference
  - Proxy
    - The committee member who cannot attend selects another member, preferably your advisor to act as a proxy
    - The committee member reviews your thesis beforehand and submits questions for the proxy to ask at your defense
    - The proxy will ask the questions and vote on behalf of the missing committee member.

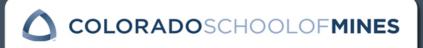

# **Thesis Deadlines**

http://inside.mines.edu/GS-Graduation-Information-and-Deadlines

### Thesis Upload Deadlines

- December 2017 graduation
  - · Standard Check-out (must register for fall)
    - PhDs: November 13, 2017
    - MS: November 20, 2017
- Spring 2018 graduation
  - · Early Check-out (must have registered for fall, but do not need to register for spring)
    - January 17, 2018
  - · Standard Check-out (must register for spring)
    - PhDs: April 9, 2018
    - MS: April 16, 2018
- All upload deadlines require students to submit signed submittal page to OGS by 5:00pm and upload into ProQuest by midnight.

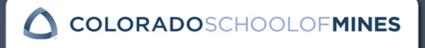

# Thesis Deadlines

|                                                             | S<br>Mines.edu Alert Daily Blast Learning Mail Trailhead Plap                                                                                                    | Search Submit                                            |
|-------------------------------------------------------------|----------------------------------------------------------------------------------------------------|----------------------------------------------------------|
| Academic Depts                                              | Home » Admin Depts »                                                                                                    |                                                          |
| Admin Depts                                                 |                                                                                                    |                                                          |
| Academic Affairs<br>Administration and<br>Operations        | Graduate School                                                                                                    | Office of Graduate<br>Studies                            |
| Admissions                                                  | QUICK REFERENCE GUIDE CONTACT GRADUATE OFFICE LETTER FROM THE DEAN                                                                                                    | Student Center – Suite E140<br>1200 16th St.             |
| Alumni Association<br>Career Center<br>CASA                 | CARE AT MINES SpeakUP@Mines TITLE IX AT MINES                                                                                                    | Golden, CO 80401<br>303-273-3247<br>800-446-9488         |
| CASA<br>Disability Support Services<br>Emergency Management | Welcome to the Office of Graduate Studies!                                                                                                    | OPEN M-F 8 am - 5 pm                                     |
| Financial Aid<br>Graduate School                            | We are committed to your success as a graduate student! As you pursue your educational goals, our number one priority is to provide you quality service throughout your graduate journey, from application to graduation. Please contact | <u>Contact Graduate Office</u><br><br>Academic Calendars |
| Quick Reference Guide                                       | us with any questions you may have about the admission process, institutional policies and procedures, and steps needed to successfully complete your degree.                                                                            | Admissions Deadlines                                     |
| Calendars & Deadlines<br>Graduate Assistantship<br>Policies | Graduate Office                                                                                                    | Admissions Information                                   |
| Graduate Contracts<br>Graduate Student<br>Government        | Student Center – Suite E140<br>303–273–3247                                                                                                    | Graduation Deadlines<br>Graduation Information           |
| Graduate Office Staff                                       | Graduate Office Hours                                                                                                    |                                                          |
| Forms<br>Office of the President                            | The Office of Graduate Studies is open for walk-in consultations during the following hours:                                                                                                    | Parent & Guest Information SPRING 2017 GRADUATION        |
| Public Safety<br>Registrar's Office                         | Monday through Friday: 8 am to 5 pm                                                                                                    | CEREMONY LIVE STREAM                                     |

# Deadlines

### **Committee and Thesis/Dissertation Information**

| COMMITTEE INFORMATION  | STEP-BY-STEP THESIS GUIDE | THESIS WRITERS GUIDE |
|------------------------|---------------------------|----------------------|
| THESIS FORMATTING HELP | THESIS UPLOAD             |                      |

### Graduation Information

| $\langle$ | DEADLINES             | APPLY TO GRADUATE     | WALKING IN GRADUATION |
|-----------|-----------------------|-----------------------|-----------------------|
|           | DEGREE EVALUATION     | CHECKOUT REQUIREMENTS | REGALIA               |
|           | COMMENCEMENT PRACTICE | COMMENCEMENT HANDBOOK | CEREMONY              |
|           | LETTER OF COMPLETION  | AWARDING DEGREES      | TRANSCRIPT / DIPLOMA  |

### **Forms**

FORMS

# **Thesis Deadlines**

**Commencement Preparation** 

Commencement Practice Commencement Ceremony

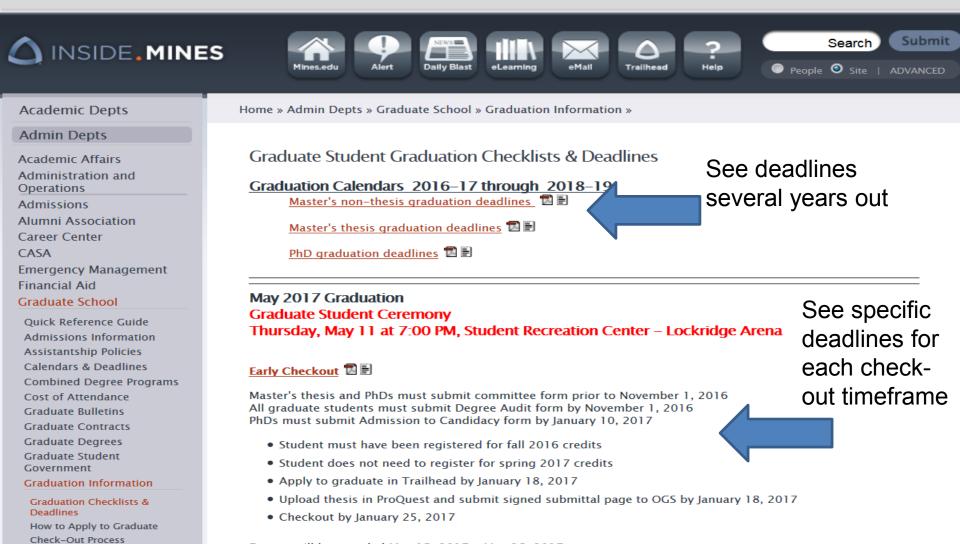

Degree will be awarded May 15, 2017 - May 26, 2017 Student may walk in May graduation ceremony

Standard Checkout checklist & deadlines

### **PHD - GRADUATION DEADLINES**

Must be registered for at least 1 credit during the semester of the defense, upload and checkout.

|              | Academic Year                  | 2017-2018                                                      | 2018-2019         |
|--------------|--------------------------------|----------------------------------------------------------------|-------------------|
|              | August Early Checkout :        | Spring registration required<br>Summer registration not requi  | ired              |
|              | Degree Audit form              | March 1, 2017                                                  | March 1, 2018     |
| Α            | Admission to Candidacy form    | March 1, 2017                                                  | March 1, 2018     |
| $\mathbf{U}$ | Apply to Graduate in Trailhead | April 15, 2017                                                 | April 15, 2018    |
| U            | Thesis Upload & Submittal Page | May 15, 2017                                                   | May 14, 2018      |
| G            | Checkout form***               | May 19, 2017                                                   | May 18, 2018      |
| $\mathbf{U}$ | August Standard Checkout :     | Summer registration required<br>Fall registration not required |                   |
| S            | Degree Audit form              | March 1, 2017                                                  | March 1, 2018     |
| Т            | Admission to Candidacy form    | May 8, 2017                                                    | May 8, 2018       |
| -            | Apply to Graduate in Trailhead | April 15, 2017                                                 | April 15, 2018    |
|              | Thesis Upload & Submittal Page | July 24, 2017                                                  | July 25, 2018     |
|              | Checkout form***               | August 1, 2017                                                 | August 1, 2018    |
| D            | December Early Checkout :      | Summer registration required<br>Fall registration not required |                   |
| D            | Degree Audit form              | May 1, 2017                                                    | May 1, 2018       |
| E<br>C       | Admission to Candidacy form    | August 21, 2017                                                | August 20, 2018   |
| С            | Apply to Graduate in Trailhead | August 29, 2017                                                | August 28, 2018   |
| -            | Thesis Upload & Submittal Page | August 29, 2017                                                | August 28, 2018   |
| E            | Checkout form***               | September 5, 2017                                              | September 4, 2018 |
| M            | December Standard Checkout :   | Fall registration required                                     |                   |
| B            | Degree Audit form              | May 1, 2017                                                    | May 1, 2018       |
| Е            | Admission to Candidacy form    | August 21, 2017                                                | August 20, 2018   |
|              | Apply to Graduate in Trailhead | September 5, 2017                                              | September 4, 2018 |
| R            | Thesis Upload & Submittal Page | November 13, 2017                                              | November 12, 2018 |
|              | Checkout form***               | November 17, 2017                                              | November 16, 2018 |

### **December 2017 Standard Checkout Dates-Master's Thesis**

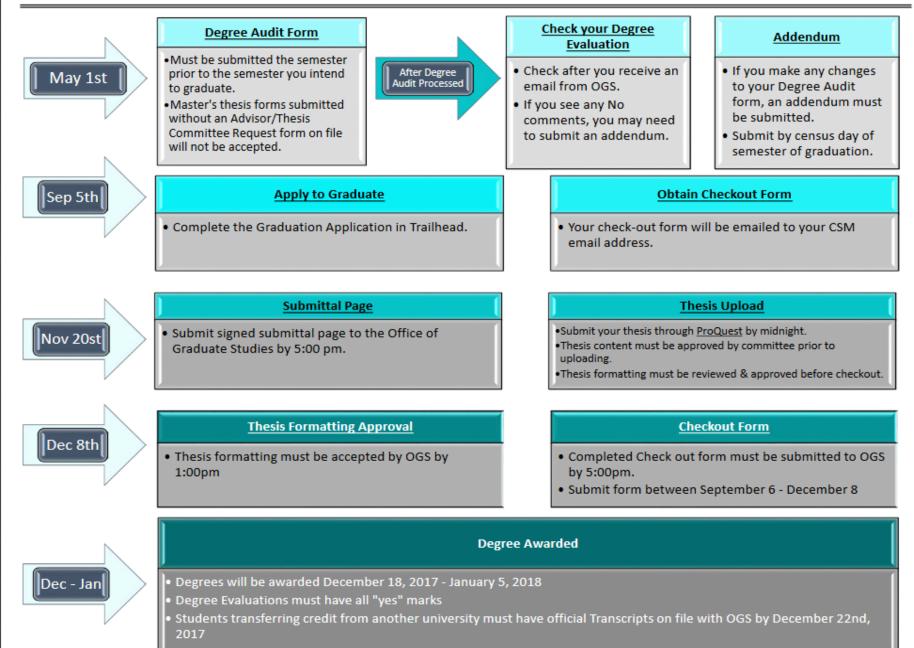

### December 2017 Standard Checkout Dates-PHD's

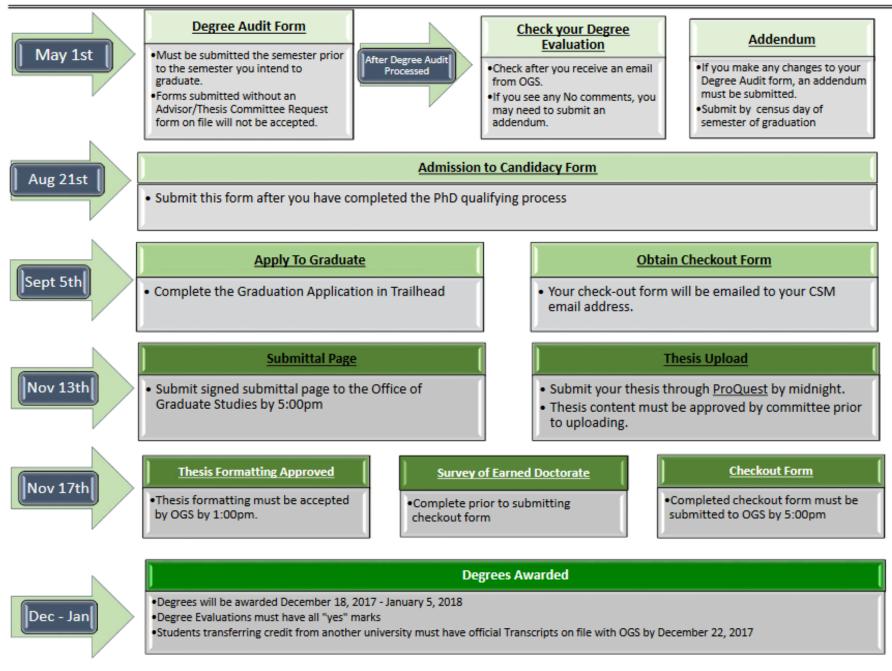

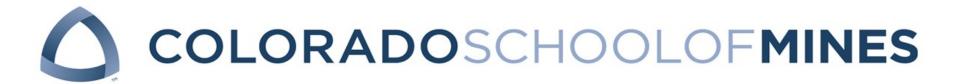

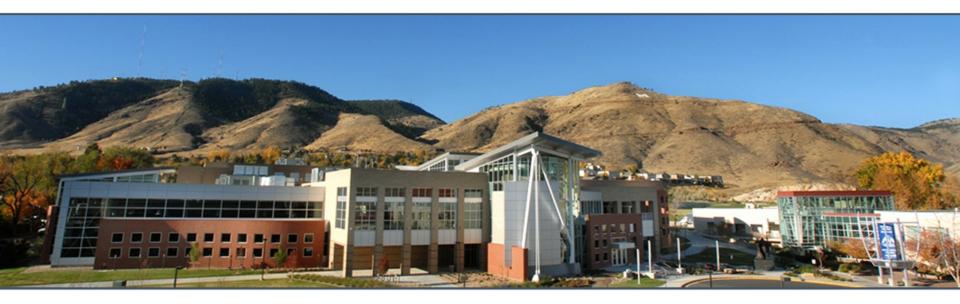

# ELECTRONIC THESIS & DISSERTATION (ETD)

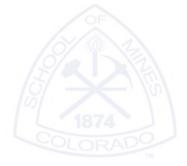

# What is an ETD?

- Electronic Thesis / Dissertation
  - Electronic submission
  - Electronic format review
  - Electronic acceptance
  - Electronic publication
- The Office of Graduate Studies (OGS) does not require hard copies of your thesis.

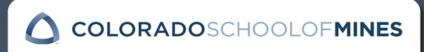

# ETD Advantages

- Increased access to research
- Additional visibility for students and universities
- ETDs available through
  - Mines Theses and Dissertations
    - Mines Institutional Repository Mines Theses & Dissertations <u>dspace.library.colostate.edu/handle/11124/20028</u> (Open Access)
    - Search for Mines theses via new Library Catalog Theses view
    - ProQuest Dissertations and Theses @ Colorado School of Mines (Subscription based)
  - Theses and Dissertations from other institutions
    - · ProQuest Dissertations and Theses Global: The Sciences and Engineering Collection (Subscription based)
  - Find more: libguides.mines.edu/theses
- Lower cost
- Greener option

↑ DCC Home / Colorado School of Mines / Mines Theses & Dissertations

Mines Theses & Dissertations

Arthur Lakes Library / Library Guides / Find Dissertations & Theses Find Dissertations & Theses: CSM A guick guide to finding a thesis or dissertation.

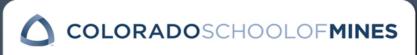

ProQuest

# Cost

### <u>You Choose</u>

- Traditional Publishing
- Open Access Publishing
- Copyright

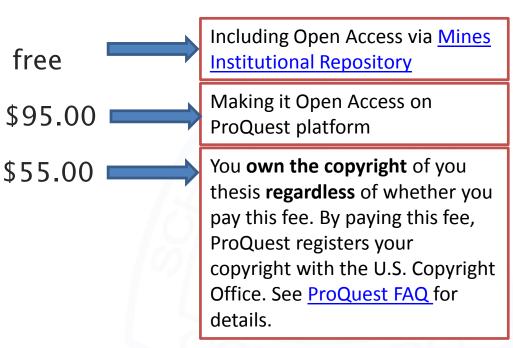

See the ProQuest <u>Traditional Publishing Agreement</u> and the <u>Open Access Publishing Agreement</u>. Links can be found on Mines Thesis & Dissertation website.

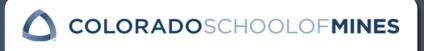

# What happens after your submission...

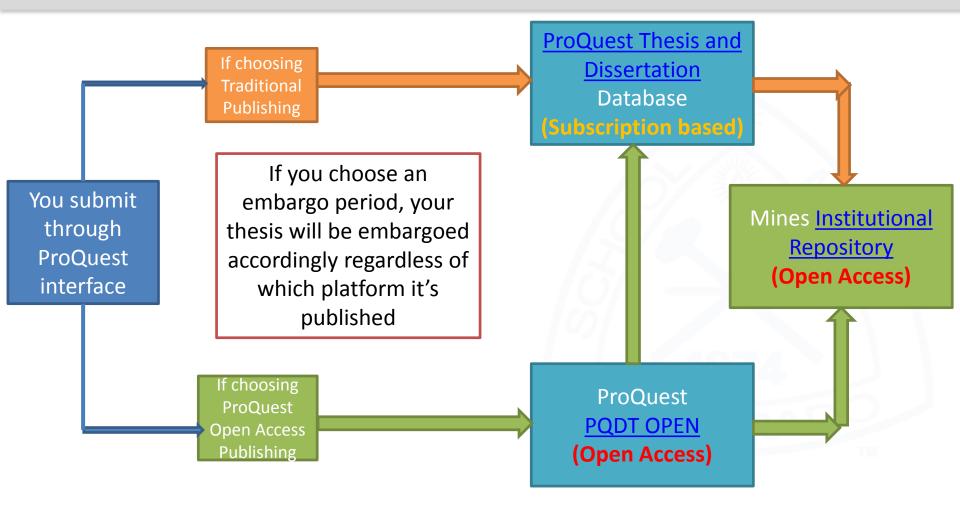

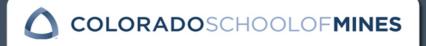

# Thesis Hard Copy Distribution

- 1. Department copy
- 2. Student copy
- No cost to you
- Ensure that <u>your department</u> has your most current mailing address, because they will mail your thesis to you.
- If you do not receive a copy of your thesis, please contact your department.
- If you order extra copies, you must pay and contact ProQuest for delivery information.

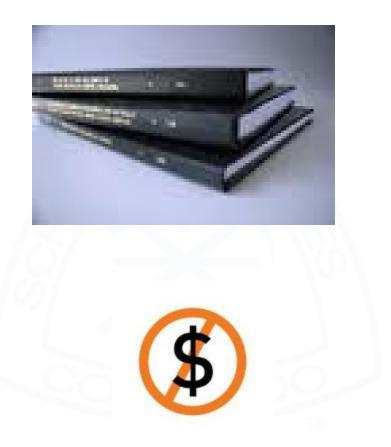

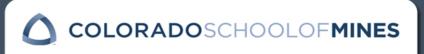

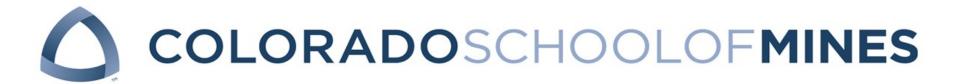

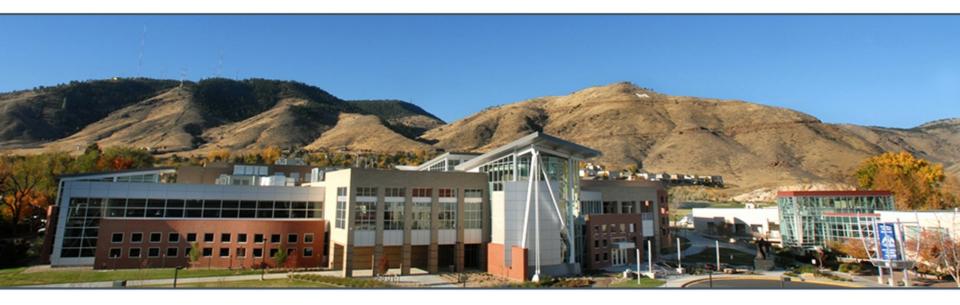

# **ETD RESOURCES**

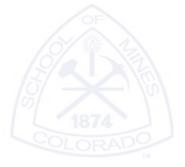

## INSIDE MINES

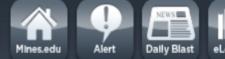

eLearning

Help Trailhead

People Site | ADVANCED

Search

Submit

### Academic Depts

### Admin Depts

Academic Affairs

Administration and

Operations

Admissions

Alumni Association

Career Center

CASA

**Disability Support Services** 

Emergency Management

Financial Aid

Graduate School

Quick Reference Guide

Catalog

Calendars & Deadlines

Graduate Assistantship

Policies

Graduate Contracts

Graduate Student

Government

Graduate Office Staff

Forms

Office of the President Public Safety **Registrar's Office** 

| QUICK REFERENCE GUIDE | CONTACT GRADUATE OFFICE | LETTER FROM THE DEAN |  |
|-----------------------|-------------------------|----------------------|--|
| CARE AT MINES         | SpeakUP@Mines           | TITLE IX AT MINES    |  |

### Welcome to the Office of Graduate Studies!

We are committed to your success as a graduate student! As you pursue your educational goals, our number one priority is to provide you quality service throughout your graduate journey, from application to graduation. Please contact us with any questions you may have about the admission process, institutional policies and procedures, and steps needed to successfully complete your degree.

#### Graduate Office

Home » Admin Depts »

Graduate School

Student Center - Suite E140 303-273-3247

#### Graduate Office Hours

The Office of Graduate Studies is open for walk-in consultations during the following hours:

Monday through Friday: 8 am to 5 pm

### Office of Graduate Studies Student Center - Suite E140 1200 16th St. Golden, CO 80401 303-273-3247 800-446-9488 OPEN M-F 8 am - 5 pm Contact Graduate Office Academic Calendars Admissions Deadlines Admissions Information Graduation Deadlines Graduation Information Parent & Guest Information SPRING 2017 GRADUATION CEREMONY LIVE STREAM

### Academic Depts

### Admin Depts

Academic Affairs

Administration and

Operations

Admissions

Alumni Association

Career Center

CASA

Disability Support Services Emergency Management Financial Aid

Graduate School

Quick Reference Guide Catalog Calendars & Deadlines Graduate Assistantship Policies Graduate Contracts Graduate Student Government Graduate Office Staff

Forms

Home » Admin Depts » Graduate School »

### Quick Reference Guide - Admissions, Policies, and Forms

|   | GRADUATE SCHOOL        | CONTACT GRADUATE OFFICE | GRAD STUDENT GOVT      |
|---|------------------------|-------------------------|------------------------|
|   | CARE AT MINES          | SpeakUP@Mines           | TITLE IX AT MINES      |
|   |                        |                         |                        |
|   |                        | SCROLL DOWN             |                        |
|   | ¥                      | +                       |                        |
|   | Degree Requireme       | nts                     |                        |
|   |                        |                         |                        |
|   |                        |                         |                        |
|   | GENERAL REQUIREMENTS   | MINORS                  | TRANSFER CREDIT        |
|   |                        |                         |                        |
|   | DEGREE AUDIT FORM      | DEGREE AUDIT DONT'S     | RESEARCH CONDUCT (RCR) |
|   | DEGREE AUDIT FORM      | DEGREE AUDIT DONT'S     | RESEARCH CONDUCT (RCR) |
|   |                        | DEGREE AUDIT DONT'S     | RESEARCH CONDUCT (RCR) |
|   |                        | DEGREE AUDIT DONT'S     | RESEARCH CONDUCT (RCR) |
| < | ADMISSION TO CANDIDACY | DEGREE AUDIT DONT'S     |                        |
| < | ADMISSION TO CANDIDACY |                         |                        |
| < | ADMISSION TO CANDIDACY | esis/Dissertation In    |                        |
| < | ADMISSION TO CANDIDACY | esis/Dissertation In    | formation              |

### **ELECTRONIC THESES & DISSERTATIONS (ETD)**

| Follow Step-by Step<br>Guide<br>Write your Thesis/<br>Dissertation | Make sure you:<br>•Have submitted all the <u>required forms</u><br>•Look at the Graduation <u>Calendars and Deadlines</u> to make sure you understand when everything is due.<br>•Have <u>Applied to Graduate in Trailhead</u> by the deadline.<br>For formatting rules refer to:<br>• <u>Thesis Writer's Guide</u>                                                                                                    |
|--------------------------------------------------------------------|----------------------------------------------------------------------------------------------------|
|                                                                    | • <u>Sample Thesis</u><br>•The <u>Writing Center</u> offers assistance with writing and formatting<br>•Student Services staff with the <u>Office of Graduate Studies</u> can answer formatting questions & review your thesis                                                                                                    |
| Submit your Thesis<br>Defense Request Form                         | Submit the form to your department<br>• See your department for deadlines<br>• OGS recommends that you defend at least 1 week prior to the upload deadline to allow time to make all the<br>departmental corrections.                                                                                                    |
| Defend your Thesis/<br>Dissertation                                | <ul> <li>Defend at least one week prior to the upload deadline. Please plan enough time to make all content revisions.</li> <li>All students must be registered to defend, unless checking out early (see <u>Graduate Bulletin</u>)</li> <li>OGS forms to bring to defense:         <ul> <li><sup>a</sup><u>Submittal Page</u>-signed by advisor, co-advisor (if applicable) and department head</li> <li>-Submittal Page cannot be signed until all content revisions are complete.</li> <li><sup>a</sup>Checkout Card (includes your Statement of Work Completion) -signed by entire committee &amp; department head.</li> <li>OGS prints checkout cards after students have <u>applied to graduate in Trailhead</u>.</li> </ul> </li> </ul> |
| Make Corrections on<br>Thesis/ Dissertation                        | •Content corrections must be approved by committee before uploading thesis/ dissertation in ProQuest.<br>•After all corrections have been approved by your advisor/committee, obtain the signatures on the <u>Submittal Page</u> .<br>•Refer to the <u>Checklists &amp; Deadlines</u> chart for upload and check-out deadlines                                                                                                    |
| Submit Signed<br>Submittal Page                                    | Submit to <u>Office of Graduate Studies (OGS)</u><br>•Student Center Room E140<br>•Submit by 5:00 p.m. on day of upload deadline. <i>Failure to submit your signed submittal page by 5:00 pm on the</i><br>day of the upload deadline means that you have missed the deadline.                                                                                                    |

| <u>Create an Account</u><br>with ProQuest | It may take about an hour to create an account and upload. Please create only one account.<br><sup>°</sup> If you need to upload supplemental files, make sure to allow sufficient time to upload all the files.<br>•Review the ProQuest guide <u>Preparing your Manuscript for Submission</u> (including supplemental files)                                                                                                    |
|-------------------------------------------|----------------------------------------------------------------------------------------------------|
|                                           | <ul> <li>Prepare Abstract</li> <li>Identify other thesis and degree data including your <u>subject category</u></li> <li>Decide on publishing option <ul> <li><u>ProQuest/UMI Traditional Publishing Agreement</u></li> <li><u>ProQuest/UMI Open Access Publishing Agreement</u></li> </ul> </li> <li>Decide on <u>delay agreement (embargos)</u> <ul> <li>6 months or 1 year (No exceptions made for longer delays)</li> </ul> </li> <li>Enter non-CSM email address</li> <li>Confirm accurate spelling of department, advisor and committee members</li> <li>Determine if you want to pay for copyright protection or need copyright permissions</li> <li>Make sure you have followed the <u>Thesis Writer's Guide</u>.</li> <li>Decide if you want to purchase an extra copy of your bound thesis <ul> <li><sup>o</sup>You will receive 1 free copy. Contact your department for delivery guidelines.</li> </ul> </li> </ul>                                                                                                    |
| Upload in ProQuest                        | Upload your thesis/ dissertation in ProQuest<br>• Upload by midnight on day of deadline                                                                                                    |
| Formatting Revisions/<br>Approval         | OGS will review your formatting within approximately 48 hours of upload (Monday-Friday)<br>• Check email daily (or more) to check for necessary revisions. Make sure to check the<br>personal email you entered in ProQuest<br>•Correct all necessary revisions promptly (corrections are not optional)<br>° Revision emails will be sent from a ProQuest email address<br>°Follow directions in email to submit revisions<br>°All students who upload by the deadline will be guaranteed 2 format reviews.<br>-In the event a student does not make the necessary revisions and requires OGS to review the thesis a<br>3 <sup>rd</sup> or 4 <sup>th</sup> time, the student may not have the thesis approved by the check-out deadline.<br>-If the thesis is not approved by the check-out deadline, the student will not be able to check-out.<br>•Once formatting has been approved, you will get an email from ProQuest & you may check-out<br>•Formatting is not approved by check-out deadline<br>°If formatting is not approved by deadline, then:<br>- Graduation will be delayed and/or<br>- You will need to register for the next semester |
| Check-Out to Graduate                     | Submit all forms to OGS by 5:00 pm on day of <u>check-out deadline</u> ;<br>•Completed Check out Card, which includes your Statement of Work Completion form<br>• <u>Survey of Earned Doctorate</u> (PhDs only)-online                                                                                                    |

### Thesis Writer's Guide

The Colorado School of Mines Office of Graduate Studies (OGS) publishes this guide for graduate students in all departments who must prepare a masters thesis or doctor of philosophy dissertation as part of the requirements for a CSM graduate degree. In this guide, the word "thesis" refers to both the thesis and the dissertation, unless otherwise noted.

#### **GRADUATION REQUIREMENTS**

Step-by-Step Guide

Calendars and Deadlines

Graduation Checklists and Deadlines

#### THESIS WRITER'S WORKSHOP

Thursday, September 29, 2016 10 am to 12 pm Student Center Ballrooms D

Thesis Writer's Workshop PowerPoint Presentations

### THESIS PREPARATORY MATERIALS

Before Writing Your Thesis

<u>Graduate Student Government resources</u> including <u>Latex</u> <u>template</u>

Writing Center

Embargoes and Proprietary Research

Using Student Models

<u>ProQuest Information and FAQs</u> (includes contact information)

#### FORMATTING INFORMATION, EXAMPLES and ASSISTANCE

Thesis Checklist

Sample Thesis 🗃 🖹

How to Format Page Numbers 🗃 🖹

How to Format Page Orientation 🔞 🖹

Formatting Assistance including contact information for the Writing Center and the Office of Graduate Studies

#### FORMAT REQUIREMENTS

**Fonts** 

How to Embed Fonts (required for printing)

Page Numbering

**Margins** 

Line Spacing and Indenting

Text Alignment

<u>Titles</u>

White Space

Thesis Length and File Size

Copyright Permissions

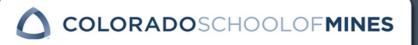

### THESIS COMPONENTS

Page Sequence

### FRONT MATTER

<u>Title Page</u>

Copyright Page

<u>Submittal Page</u> 🖥 🖹

<u>Abstract</u>

Table of Contents and Lists

Acknowledgments

**Dedication** 

**BODY of the THESIS** 

Thesis Text

<u>Headings</u>

Chapter Page-Double Numbering System

Chapter Page-Three Level System 🖬 🖹

Journal Paper Format 🖬 🖹

Figures and Tables

Numbers and Equations

**References** 

Appendices

Supplemental Electronic Files

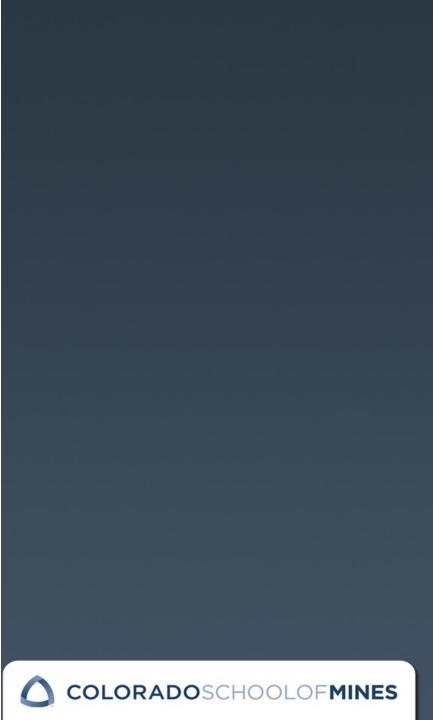

### Thesis Checklist

Upon completing your thesis/dissertation, compare the following Checklist against a final copy of your manuscript. When all items in your manuscript conform to those specified on this Checklist, provide the signed <u>Submittal Page</u> (page ii of your thesis/dissertation) to the Office of Graduate Studies (OGS) and electronically submit your thesis to <u>ProQuest</u>.

Format review of your manuscript will not commence prior to receipt of a signed Submittal Page in the OGS.

#### Sample Thesis 🗊 🗄

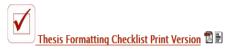

#### FORMATTING REQUIRMENTS

\_\_\_\_ <u>Fonts</u>

Style: Times New Roman, Arial or Helvetica Size: 10–12 point type Same font size and style used consistently throughout thesis Black font No handwritten symbols in text or equations

#### \_\_\_\_ Page Numbering

Pages are centered, 3/4 inch from the bottom of the page Front Matter: lower case Roman numerals (i, ii, iii, etc) Body of Thesis: Arabic numerals (1, 2, 3, etc) -Chapter one begins as page 1

#### **Margins**

1" from all edges Text, figures, tables, equations, etc may not go beyond the 1" margin

#### Line Spacing and Indenting

1½ or double line spacing in front matter 1½ or double line spacing in all text in paragraphs Be consistent: if you use double spacing in the front matter, use double spacing in the main body text Exceptions:

-Figure and Table captions are single spaced

-Multi-line entries in the Table of Contents, Lists and References are single spaced. Use appropriate spacing between the text of paragraph and the Figure/Table captions to differentiate. Indent at the beginning of each paragraph

#### \_\_\_\_ Text Alignment

Left margin is justified Right margin is not justified

<u>Titles</u> (Title Page, Table of Contents, List of Figure/Tables, chapters, References, etc) Centered on page All capital letters Inverted pyramid

#### White Space

Text must extend to the bottom of the page Figures/Tables do not need to directly follow the text referring to the figure/table. -If a figure/table won't fit:

- -Refer the reader to the page where the figure/table can be found
- -And move the next section of text up to the page with the white space.
- White space is only allowed:
  - -At the end of a chapter
  - -When a figure/table fills more than 50% of the page and no other text is added to the page
  - -If the next 2 lines of a paragraph won't fit at the bottom of the page
  - -If the next subheading + 2 lines of text won't fit at the bottom of the page

#### \_ Thesis Length and File Size

No upper page limit No file size restriction or

\_\_\_\_ Copyright Permissions – Required if:

Article has been published -Co-author permission -Publisher permission Article has been accepted for publication -Publisher permission -Co-author permission

Article has been submitted, but no yet accepted/rejected by journal -Co-author permission

Future publication, but not yet submitted -No permission needed

There is not a Copyright permission form Permissions may be in the form of an email Add permissions at the end of the thesis or upload in ProQuest

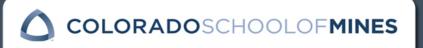

# Sample Thesis

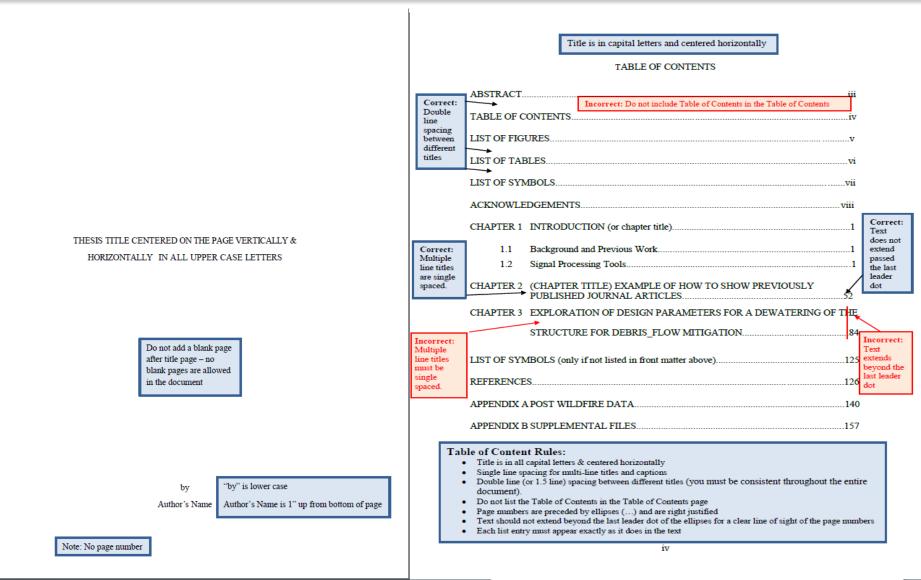

# Copyrights

- Students own the copyright to their thesis.
- If you choose to register your thesis with the US Copyright Office:
  - You may pay ProQuest to register your thesis.
    - For more information: <u>https://inside.mines.edu/Copyright</u> and <u>ProQuest FAQ</u>
- If you choose to copyright your thesis, the copyright page is the second page (not numbered) following the title page. Submittal page is still numbered "ii".

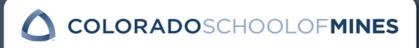

# **Copyright Permissions**

You do not need to receive permission from committee members.

To reuse any material, you do need to receive permission from:

- 1. Article (including text, figures, tables) already published
  - · Publisher permission
  - $\cdot$  Co-author permission
- Article (including text, figures, tables) accepted for publication
  - · Publisher permission
  - · Co-author permission
- 3. Article (including text, figures, tables) submitted but not yet accepted/rejected
  - $\cdot$  Co-author permission
  - $\cdot\,$  Cite your thesis in future revisions
- 4. Future article submission
  - No permissions required but check the guidelines in the journal which you planned to publish in for any restrictions prior to publishing

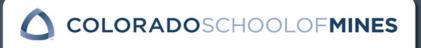

# **Copyright Permissions Cont.**

- Emails granting copyright permission are acceptable.
- Many publishers have links to request (mostly free) permission for reuse in thesis via Copyright Clearance Center.
- Upload copyright permissions into ProQuest or add the emails to the end of your thesis/dissertation.

Always credit the original publication properly as directed in the permissions.

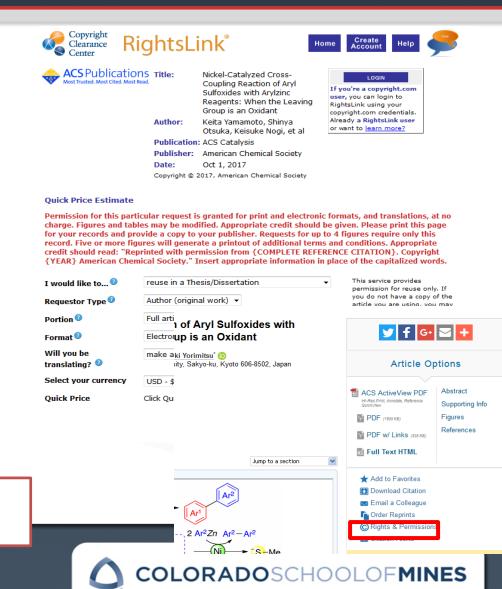

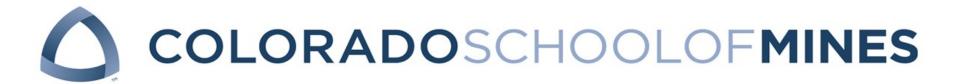

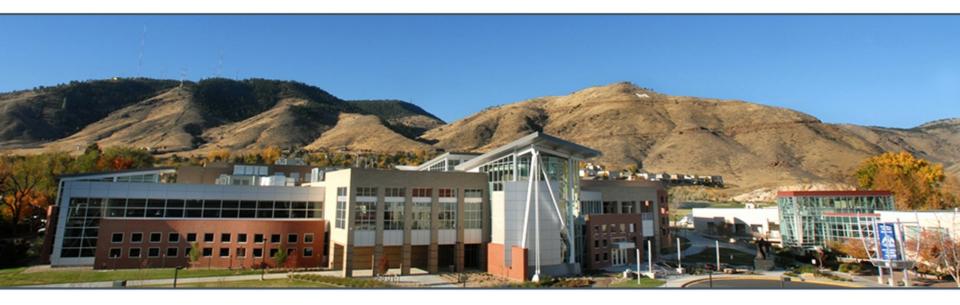

# PROQUEST ACCOUNT

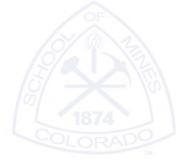

# Create an account with ProQuest

- ProQuest is the service CSM uses for ETDs
- https://secure.etdadmin.com/cgibin/school?siteId=316
- It may take about an hour to create the account with ProQuest, so make sure to give yourself plenty of time.
  - You may begin creating your account before you are ready to upload. Just make sure to remember your log-in information.

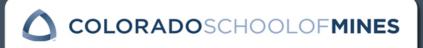

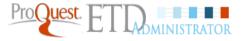

Home Training and Support Resources & Guidelines Submitting Your Dissertation/Thesis

esis About ETD Administrator

# Make your thesis or dissertation available to the research community with **ProQuest ETD Administrator**

At Colorado School of Mines

Here's why:

- It's easy
- · Submissions, revisions, re-submissions, and approvals with your administrator, online
- Your work deposited, as applicable, into Colorado School of Mines repository
- Your work, part of the most comprehensive collection of dissertations and theses in the world—ProQuest Dissertations & Theses Global
- Our university resources and guidelines just a click away

Here's the workflow:

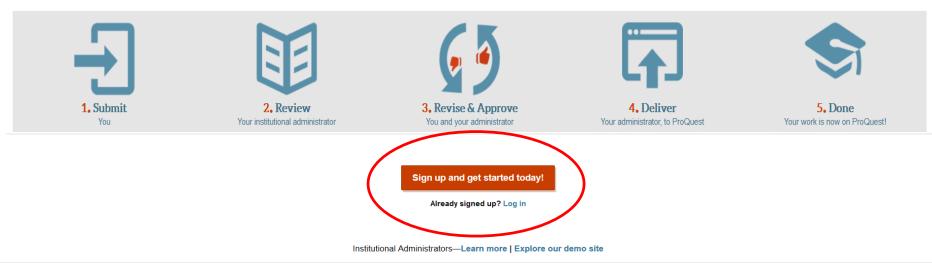

Contact us | About ProQuest Dissertation Publishing © 2017 ProQuest LLC. All rights reserved.

ProQuest

# Submit your Thesis-ETD Details:

| Manage this ETD:                    | ETD Details:                                                                                                    |
|-------------------------------------|----------------------------------------------------------------------------------------------------|
| View ETD details                    | Title:<br>ID: Make sure to enter a non-Mines email                                                                                                    |
| Assign administrator<br>Add notes   | Author(s): Control Control Con |
| Edit tags                           | Publishing Settings & Copyright<br>Traditional Publishing <u>View agreement</u><br>Delayed Release (ProQuest): 1 year<br>of agreements not matching)                                                                                                    |
| Save XML file<br>View checklist     | Allow search engine access.<br>File for a new copyright - I am requesting that ProQuest/UMI file for copyright on my behalt                                                                                                    |
| Decisions:                          | Institutional Repository (IR) Publishing Options<br>Include in institutional repository: Yes<br>Delayed Release (IR): Do not delay release to Institutional Repository                                                                                                    |
| Register decision<br>View decisions | PDF and Supplementary Files                                                                                                    |
| Revisions/Changes:                  | No supplemental files provided                                                                                                    |
| Revise details                      | Degree/Department Information         Check your department           Year degree awarded: 2014         Check your department                                                                                                    |
| Revise PDF                          | Degree Awarded: Master of Science<br>Year Manuscript Completed: 2014                                                                                                    |
| Revise supplemental files           | Department: Civil and Environmental Engineering YOUr                                                                                                    |
| Revise PQ publishing options        | Committee Members: Robert L Siegrist, Junko M Marr                                                                                                    |
| Revise IR publishing options        | Subject Categories Names                                                                                                    |

COLORADOSCHOOLOFMINES

# Thesis Needs Revisions

From:Administrator of Colorado School of MinesTo:St u d e n tSubject:Request for minor changes to your submissionDate:Thursday, August 21, 2014 1:04:45 PM

Dear Student,

I'm writing you to request minor changes to your submission, "THESIS TITLE".

- Please log into ProQuest and click on the PDF in "View ETD details." You should find notations/comments made in the PDF requesting revisions.
- To submit your revised PDF, please go to the following page: <u>View ETD</u> (<u>http://www.etdadmin.com/xxxxxx</u>)
- After you UPLOAD your revised thesis, please remember to click the SUBMIT REVISION button at the bottom of the page.

Regards, Colorado School of Mines Administrator

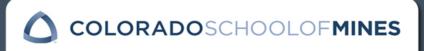

# **Thesis Acceptance**

| From:           | Administrator of Colorado School of Mines |
|-----------------|-------------------------------------------|
| To:<br>Subject: | Student email<br>Thesis Title             |
| Date:           | Tuesday, July 15, 2014 8:43:25 AM         |

Dear student,

Congratulations. Your submission, 10522 has cleared all of the necessary checks and will soon be delivered to ProQuest/UMI for publishing.

Regards, Colorado School of Mines Administrator Remember, you are not done with formatting until you have received this email. If you are not getting ProQuest emails, please check your spam email, check your ProQuest account or contact OGS. If your formatting has not been approved by the check-out deadline, then you have missed the deadline.

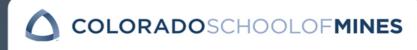

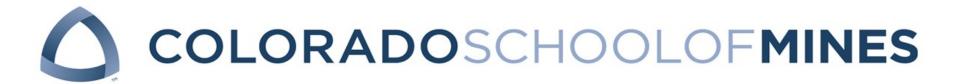

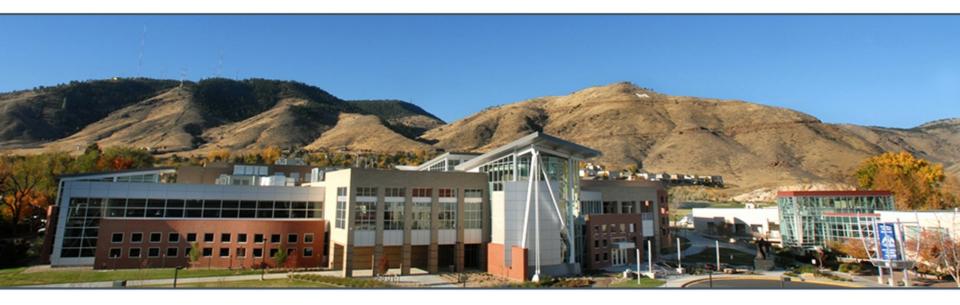

# ETD FORMATTING

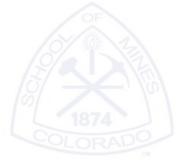

# Formatting Highlights

- 1. Consistency matters
  - Consistent font style & size
  - All primary text is black. Colored text is only acceptable in figures and tables, but not the figure number or caption.
  - Headings and titles all have consistent font and style
- 2. Use only acceptable fonts and ALL fonts must be embedded
- 3. No blank pages
- 4. Avoid excess white space on pages
- 5. Center page numbers at bottom of pages
- 6. Thesis margins should be 1 inch from all edges
- 7. Front matter page numbers in lower case Roman numerals
  - Title page, submittal page, table of contents, list of figures & tables, abstract
- 8. No signatures on submittal page included in ETD (always numbered ii)
- 9. Supplementary <u>electronic</u> materials listed in a single Appendix
- 10. Rotate page orientation to optimize electronic viewing of illustrations (i.e. landscape figures)

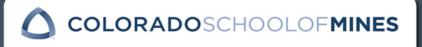

#### Before You Submit Your Thesis

- You must use acceptable fonts
  - Times New Roman
  - Arial
- All fonts must be embedded
  - <u>https://inside.mines.edu/UserFiles/File/gradSchool/Embed%20F</u> <u>onts.pdf</u>

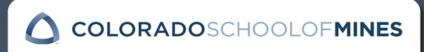

#### Before You Submit Your Thesis

- You need to make sure ALL your fonts are embedded.
- Directions:
  - Thesis Writer's Guide

|            | requirements<br>nts                            |
|------------|------------------------------------------------|
|            | How to Embed Fonts (required for printing) 🖬 🖹 |
| Pa         | ge Numbering                                   |
| Ma         | urgins                                         |
| Lin        | e Spacing and Indenting                        |
| Te         | <u>xt Alignment</u>                            |
| <u>Tit</u> | les                                            |
| Wh         | nite Space                                     |
| <u>Th</u>  | esis Length and File Size                      |
| Со         | pyright Permissions                            |

### Check PDF for Embedded Fonts

#### After your thesis is in PDF format

- Click on File
- Properties

| File                   | Edit             | View    | Window       | Help   |                  |          |  |  |  |
|------------------------|------------------|---------|--------------|--------|------------------|----------|--|--|--|
| 2                      | )pen             |         |              |        |                  | Ctrl+O   |  |  |  |
| 0                      | )pe <u>n</u> Fr  | om Acr  | obat.com.    |        |                  |          |  |  |  |
| Create                 |                  |         |              |        |                  |          |  |  |  |
| 🖹 S                    | ave              |         |              |        |                  | Ctrl+S   |  |  |  |
| s                      | ave <u>A</u> s   |         |              |        | Shif             | t+Ctrl+S |  |  |  |
| s                      | ave As           | Other   |              |        |                  | •        |  |  |  |
| S                      | ave <u>T</u> o   | Acroba  | at.com       |        |                  |          |  |  |  |
| 🖂 s                    | end Fil          | e       |              |        |                  |          |  |  |  |
| B Get Documents Signed |                  |         |              |        |                  |          |  |  |  |
| R                      | le <u>v</u> ert  |         |              |        |                  |          |  |  |  |
| 2                      | lose             |         |              |        |                  | Ctrl+W   |  |  |  |
| P                      | rop <u>e</u> rti | ies     |              |        |                  | Ctrl+D   |  |  |  |
| 🖨 🖻                    | rint             |         |              |        |                  | Ctrl+P   |  |  |  |
| V                      | /ie <u>w</u> Al  | Recen   | t Files      |        |                  |          |  |  |  |
| 1                      | . I:\\Lo         | ogan Hi | Ilberry-fina | al.pdf |                  |          |  |  |  |
| 2                      | !!\\G            | D-Abdu  | usalam_Ma    | hmoud  | 10609097 AC.pdf  |          |  |  |  |
| 3                      | I:\\G            | D-Abdu  | usalam_Ma    | hmoud  | 10609097 LOA.pdf |          |  |  |  |
| 4                      | I:\\G            | D-Abdu  | usalam_Ma    | hmoud  | 10609097 DLC.pdf |          |  |  |  |
| 5                      | I:\\G            | D-Abdu  | usalam_Ma    | hmoud  | - Copy.pdf       |          |  |  |  |
| F                      | vit              |         |              |        |                  | Ctrl+O   |  |  |  |

### Check PDF for Embedded Fonts(continued)

|         | Document Properties                                                                                                    | X   |
|---------|----------------------------------------------------------------------------------------------------|-----|
| – Fonts | Description       Security       Fonts       Initial View       Custom       Advanced         Description       File:       Initial View       Custom       Advanced         Title:       Entangle       ent and Complexity in Quantum Elementary Cellular Automata         Author:       Subject:         Keywords:       Initial View       Initial View |     |
|         | Created: 5/16/2016 4:11:00 PM<br>Modified: 2/14/2017 4:16:26 PM<br>Application: LaTeX with hyperref package<br>Advanced<br>PDF Producer: pdfTeX-1.40.16                                                                                                    |     |
|         | PDF Version: 1.5 (Acrobat 6.x)<br>Location: I:\Graduate Office\Graduate Office(Shared)\STUDENT SERVICES\Format Review\<br>File Size: 6.35 MB (6,654,561 Bytes)<br>Page Size: 8.50 x 11.00 in Number of Pages: 132<br>Tagged PDF: No Fast Web View: Yes                                                                                                    |     |
|         | Help OK Cano                                                                                                    | :el |

## Check PDF for Embedded Fonts(continued)

#### - Fonts

- Any font that is embedded is OK
- Any font that is **NOT** embedded is **NOT** OK
- If all your fonts are embedded, you may submit your thesis
- If all fonts are not embedded, then go to directions in Thesis Writer's Guide

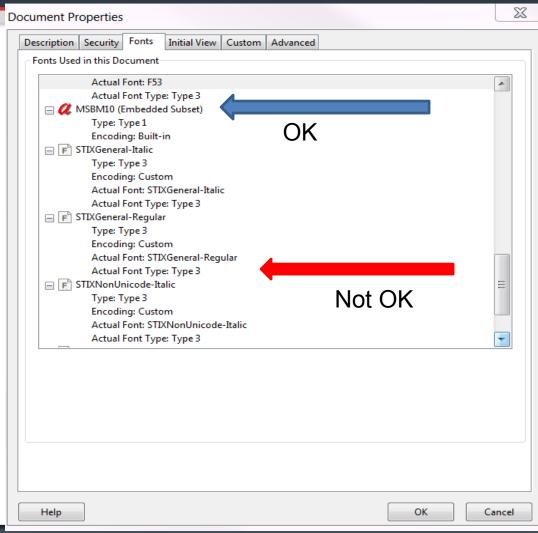

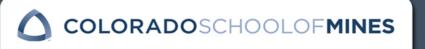

## **OGS Will Check Your Fonts**

- After you upload your thesis, OGS will look at your fonts.
  - If you have fonts that are not embedded, OGS will let you know.
    - If you do not embed your fonts and your thesis does not print properly, OGS will not re-print your thesis for you. If you want it re-printed, you will need to pay the cost for re-publishing and re-printing.
- Why does embedding matter?
  - Thesis may not print correctly
  - Thesis can take too much time to load electronically

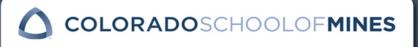

THESIS TITLE CENTERED IN UPPER CASE LETTERS THE TITLE PAGE HAS NO PAGE NUMBER AND IS BLANK ON THE BACK SIDE

> by Author's Name

# Title Page

- Title appears in all CAPITAL LETTERS
- Title is centered horizontally & vertically
- Title is in an inverted pyramid shape
- "by" is in lower case letters
- Name is 1" from bottom of page
- This page is not numbered

COLORADOSCHOOLOFMINES

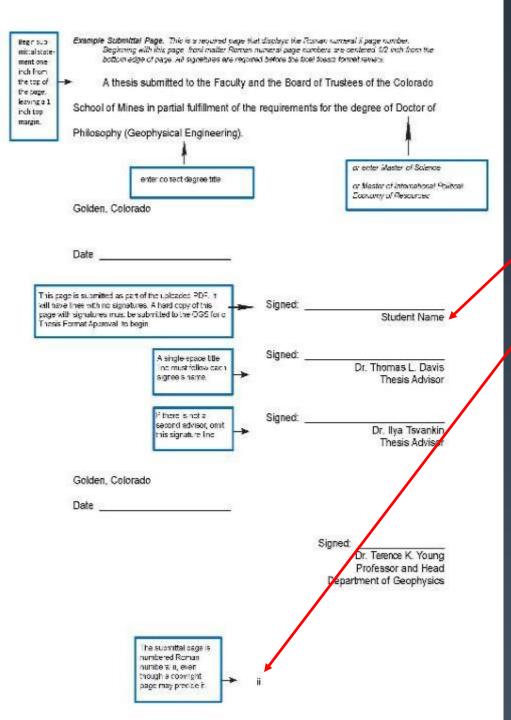

# Submittal Page

https://inside.mines.edu/GS-Submittal-Page

#### Customize to:

- Your Name
- Your degree
- Your advisor(s)
- Your department head

This page is always page ii.

Bring this page to your defense to obtain signatures.

Submit your signed submittal page to OGS before uploading into ProQuest.

Submittal page in thesis is without signatures.

*Example: Abstract.* This is a required page that displays the Roman numeral iii page number. Note: the optional acknowledgments page follows the same format as the abstract page.

ABSTRACT

The title is centered in all capital letters one keyboard return below the top one- inch text margin.

The solving of large, real world, combinatorial optimization problems has been of interest to the operations research community for some time. Because the algorithms used in solving these problems tend to have high computational time complexities (Order N<sup>2</sup> or greater), even the theoretical solutions are difficult to achieve. Dealing with such problems in an industrial environment where other factors such as human interaction and non-determinism are present make the problem solution, and further, the implementation of the results, an even greater challenge. The contents of this document describe a method that can be used to solve these problems in an industrial environment. More specifically, the problems considered involve multiple objectives, each objective either being a combinatorial optimization problem or one that is somewhat subjective in its measurement. The method developed, which is grounded in the Analytic Hierarchy Process, is then used to solve a life optimation problem at the Coors Brewery in Golden, Colorado.

iii

# Abstract

- Statement including:
  - The thesis problem
  - Description of the research method or design
  - A report of the major findings
  - The conclusions
- Title centered, in all capital letters & 1" from top of page
- Page iii

|              | TABLE OF CONTENTS                                  |                                                               |  |  |  |
|--------------|----------------------------------------------------|---------------------------------------------------------------|--|--|--|
| ABSTRACT     |                                                    |                                                               |  |  |  |
| LIST OF FIGU | RES                                                | Double space<br>between different                             |  |  |  |
| LIST OF TABL | ES                                                 | entries.                                                      |  |  |  |
| LIST OF SYME | 30LS                                               |                                                               |  |  |  |
| ACKNOWLED    | GMENTS                                             | xxix                                                          |  |  |  |
| CHAPTER 1    | INTRODUCTION                                       |                                                               |  |  |  |
| 1.1          | Introduction                                       | 1                                                             |  |  |  |
| 1.2          | GPR Hardware                                       | 4                                                             |  |  |  |
| 1.3          | Electromagnetic Wave Propagation                   | 9                                                             |  |  |  |
| CHAPTER 2    | SENSITIVITY ANALYSES OF THE FREQUENCE DOMAIN       | Single space<br>individual entries that<br>take more than one |  |  |  |
| 2.1          | Backgroup and Previous Work                        |                                                               |  |  |  |
| 2.2          | Signal Processing Tools                            |                                                               |  |  |  |
|              | 2.2.1 Convolution and Deconvolution Methods        |                                                               |  |  |  |
|              | 2.2.2 Scattering Parameters                        |                                                               |  |  |  |
| CHAPTER 3    | ESTIMATING THE SOIL PROPERTIES                     |                                                               |  |  |  |
| 3.0          | Constructing the Forward Operator                  | вз                                                            |  |  |  |
| CHAPTER 4    | SUMMARY AND CONCLUSIONS                            | 181                                                           |  |  |  |
| LIST OF SYME | OLS (placed here, if not included in front matter) | 193                                                           |  |  |  |
| REFERENCES   | CITED                                              | 195                                                           |  |  |  |
| APPENDIX A   | RAMP GENERATOR                                     |                                                               |  |  |  |
| APPENDIX B   | PPENDIX B PROCESSING SOFTWARE                      |                                                               |  |  |  |
| APPENDIX C   | SUPPLEMENTAL FILES                                 | 209                                                           |  |  |  |
|              |                                                    |                                                               |  |  |  |

Table of Contents List of Figures List of Tables References

- Titles in CAPITAL LETTERS
  - 1" margin from top of page
  - Centered horizontally
  - "TABLE OF CONTENTS" title appears on 1<sup>st</sup> page only
- Spacing between entries
  - Double space or 1.5 spacing between different entries
  - Single space individual entries

# Table of Contents, List of Figures, List of Tables, References continued

| Figure 1.1: Map of San Juan Range: a) Aerial vi<br>bordering towns, and b) Detail view of the fie<br>Figure 1.2: Regional Map of the San Juan Ran<br>Figure 3.4: Paleogeographic reconstruction of | LIST OF FIGURES Note: Text in the incorrect version go beyond the leader d ()<br>1.1: Map of San Juan Range: a) Aerial view of the San Juan Mountain Range with ing towns, and b) Detail view of the field study area |                                                                                                    |                                      |  |  |  |
|----------------------------------------------------------------------------------------------------|----------------------------------------------------------------------------------------------------|----------------------------------------------------------------------------------------------------|--------------------------------------|--|--|--|
| List of<br>Figures/ Correct<br>Tables need<br>a tab (space)<br>between the<br>figure<br>number and<br>text.                                                                                        | Figure 1.1<br>Figure 1.2<br>Figure 3.4                                                                                                    | LIST OF FIGURES<br>Map of San Juan Range: a) Aerial view of the<br>Mountain Range with bordering towns, and<br>the field study area<br>Regional Map of the San Juan Range and bor<br>topographical features<br>Paleogeographic reconstruction of the San Ju<br>during the formation of the Rockies | b) Detail view of<br>2<br>dering<br> |  |  |  |

COLORADOSCHOOLOFMINES

#### Table of Contents

#### TABLE OF CONTENTS

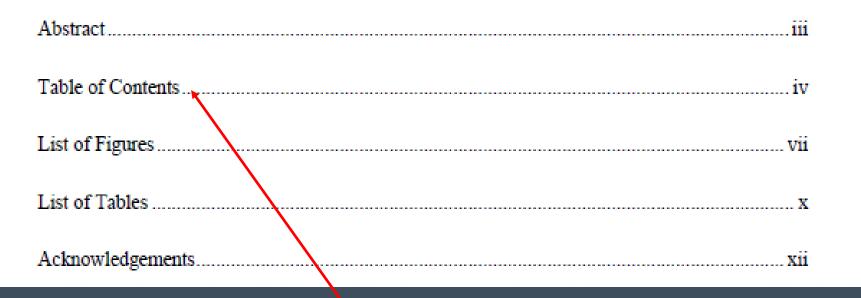

Do not include your Table of Contents page in the Table of Contents

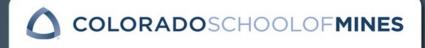

#### CHAPTER 1

#### INTRODUCTION

Metal and mineral extraction using underground mining methods requires detailed engineering and planning to ensure the safe and economic operation of a mine. Mine planning is an iterative process and involves the evaluation of numerous options and scenarios [1]. Currently, most underground mine plans are developed using manual scheduling techniques, i.e., an engineer selects the sequence of activities that attempts to meet a desired production goal. These labor-intensive manual schedules tend to only satisfy a few constraints and may or may not be feasible in application. Mathematical modeling can incorporate a greater number of constraints while producing an optimal or near-optimal schedule in less time than a manual schedule.

This dissertation presents an underground production scheduling model, (Z), which is a variation of a resource constrained project scheduling problem (RCPSP). The RCPSP consists of an objective function, resource constraints, and precedence constraints [2]. Using the RCPSP formulation as a basis, the author formulates (Z) as an integer optimization model that schedules underground mining activities for a two-year time horizon. Model (Z) expands upon the basic RCPSP formulation by incorporating features that provide an operationally implementable solution that better reflects the actual mining environment.

A novel approach to scheduling is evaluated with the introduction of a ventilation constraint into the production scheduling model. Additionally, the ventilation constraint is used to evaluate three estimation methods that are based on the required airflow needed to dilute diesel particulate matter below regulatory limits.

Two solution methods are used to solve (Z). First, the branch-and-bound algorithm is evaluated using the commercially available software, CPLEX. The second solution method uses the academic research software, OMP Solver, which implements an unconventional

#### Chapters

- Titles in CAPITAL LETTERS
  - 1" margin from top of page
  - Centered horizontally
  - Title in all capital letters
  - Chapter 1 begins with page 1

 Begin each new chapter on new page.

#### Figures & Tables

- Figures & Tables must be numbered and have a descriptive caption.
  - Figure & Table numbers:
    - · The first number (2) = the chapter number
    - The second number (4) = the figure number  $\underline{within}$  the chapter
      - Example: Figure 2.4 is the 4<sup>th</sup> figure in chapter 2.
- Figure & Table captions are single spaced.

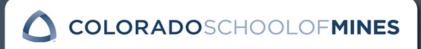

#### Figures & Tables Numbers & Captions

#### Figure numbers & captions are placed <u>under</u> the figure. Table numbers & captions are placed <u>above</u> the table.

Figure Example:

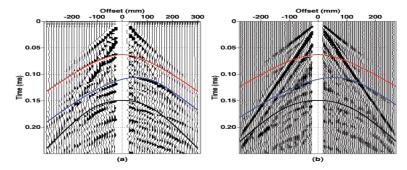

Figure 5.7 Horizontal component of the wavefield: (a) data recorded with the P-wave source and S-wave receiver transducer; (b) data recorded with the S-wave source and the laser vibrometer as the receiver.

Table Example:

Table 1.1. Sediment gravity-flow continuum organized by increasing sediment concentration, grain size, and transport capacity (from Middleton and Hampton, 1973; Lowe, 1979; Lowe 1982.

| Sediment<br>Gravity Flow | Sediment Support<br>Mechanism | Depositional Process    | Sediment<br>Concentration | Grain<br>Size |
|--------------------------|-------------------------------|-------------------------|---------------------------|---------------|
| turbidity current        | fluid turbulence              | traction and suspension | 1                         | 1             |
| fluidized flow           | hindered settling             | suspension              | .e                        | 胆             |
| liquefied flow           | hindered setting              | suspension              | 32 i                      | asi           |
| grain flow               | dispensive pressure           | frictional freezing     | er er                     | increasing    |
| debris flow              | matrix strength               | cohesive freezing       |                           | ⊑             |
| slumps/slides            | matrix strength               | cohesive freezing       | •                         | •             |

The next paragraph begins here.....

#### Figures and Tables

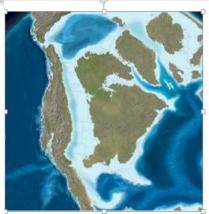

 $\label{eq:constraint} \begin{array}{l} 10,000 \mbox{ ft along the basin} \\ axis near Denver and Greeley but thins to < 500 \mbox{ ft along the eastern border} \end{array}$ 

The western margin of the Basin is defined by the Front Range Up.....

Figure 2.8 Reconstruction of the mid-late Cretaceous.....

# Do place your main body text either above or below the figure/table

# Don't wrap your text around figures or tables

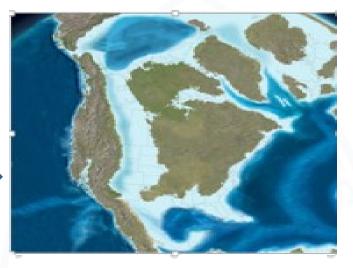

Figure 2.8 Reconstruction of the mid-late Cretaceous.....

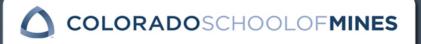

#### Figures and Tables

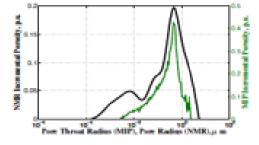

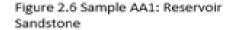

#### Don't place figures or tables side by side

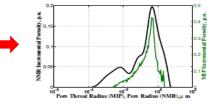

Figure 2.6 Sample AA1: Reservoir Sandstone

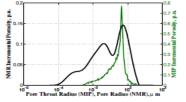

Figure 2.7 Sample AA2: Reservoir Sandstone

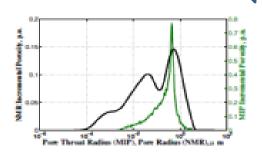

Do place your figures or tables one after the other (if applicable)

Figure 2.7 Sample AA2: Reservoir Sandstone

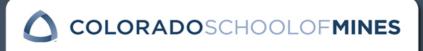

#### Figures & Tables Spacing Before and After Captions

- Spacing between Figure/Table number & caption and proceeding/preceding paragraph must be consistent throughout entire thesis.
  - Make sure to leave sufficient space between Figure/Table numbers & captions and other paragraphs to differentiate between the caption and the paragraph.
    - See examples below of a thesis with too little space between the captions and paragraphs, making it difficult to see where the caption ends and the paragraph begins.

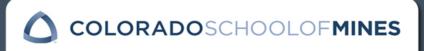

#### Spacing Between Captions and Text

Sufficient space

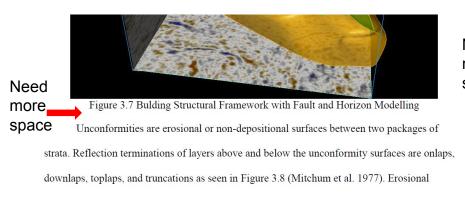

unconformities, their time equivalence, the scale of the interpretation, seismic character of the

| Need<br>more |                                  | ons, and the level of Table 4.1 Sig |         | •                 | ing the seismic ho<br>e Seismic Interpre |            |
|--------------|----------------------------------|-------------------------------------|---------|-------------------|------------------------------------------|------------|
|              | Age of the<br>Seismic<br>Horizon | Structural<br>Significance          | Scale   | Interpreted<br>On | Reflection<br>Characteristics            | Confidence |
|              | Late<br>Miocene                  | Regional Post-<br>Rift              | Profile | Peak              | Regional<br>Unconformity                 | Medium     |
|              | Base<br>Miocene                  | Regional Post-<br>Rift              | Profile | Peak              | Regional<br>Unconformity                 | Medium     |

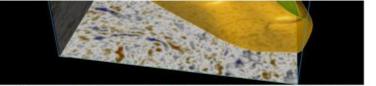

Figure 3.7 Bulding Structural Framework with Fault and Horizon Modelling

Unconformities are erosional or non-depositional surfaces between two packages of

strata. Reflection terminations of layers above and below the unconformity surfaces are onlaps,

downlaps, toplaps, and truncations as seen in Figure 3.8 (Mitchum et al. 1977). Erosional

unconformities, their time equivalence, the scale of the interpretation, seismic character of the

interpreted horizons, and the level of confidence in interpreting the seismic horizons (Table-4.1).

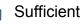

Table 4.1 Significant Parameters in the Seismic Interpretation Space

| Age of the<br>Seismic<br>Horizon | Structural<br>Significance | Scale   | Interpreted<br>On | Reflection<br>Characteristics | Confidence |
|----------------------------------|----------------------------|---------|-------------------|-------------------------------|------------|
| Late<br>Miocene                  | Regional Post-<br>Rift     | Profile | Peak              | Regional<br>Unconformity      | Medium     |
| Base<br>Miocene                  | Regional Post-<br>Rift     | Profile | Peak              | Regional<br>Unconformity      | Medium     |

### Figures & Tables Large Size

- Tables & Figures that cover more than 50% of the page may stand alone on a page.
  - Stand alone figures and tables need to be centered vertically and horizontally
- Figures that cover more than one page should be uploaded as supplemental files
  - Your figures may not go beyond the margins
  - You may not use a larger size page to accommodate the figure.
- Tables that cover more than one page must have:
  - The number & full caption on the 1<sup>st</sup> page
  - The number + continued on the following pages
    - Example: Table 5.3 Continued

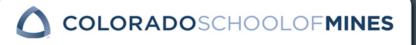

### Figures & Tables Large Size Continued

- Tables & Figures that fill the page, but leave no space for the figure/table number and caption must have:
  - -The number and full caption on the preceding page
  - -The number and caption will be centered vertically and horizontally on the page.

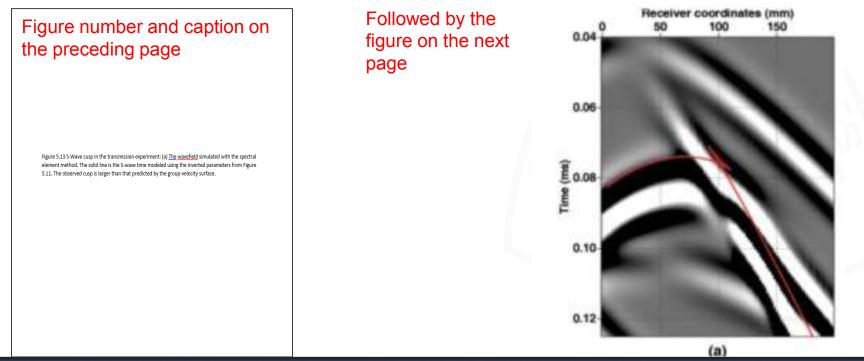

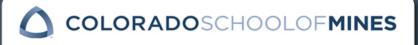

#### Figures & Tables Landscape Orientation

 Figures & Tables that are in landscape orientation need to be oriented correctly.

Correct

- Top of Figure/Table is at the top of the page
- Page number is at the bottom of the page

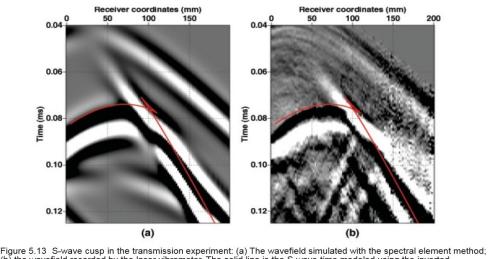

(b) the wavefield recorded by the laser vibrometer. The solid line is the S-wave time modeled using the inverted parameters from Figure 5.11. The observed cusp is larger than that predicted by the group-velocity surface.

Even though the thesis is in portrait mode, this figure is in landscape mode and is optimized for viewing on a computer screen.

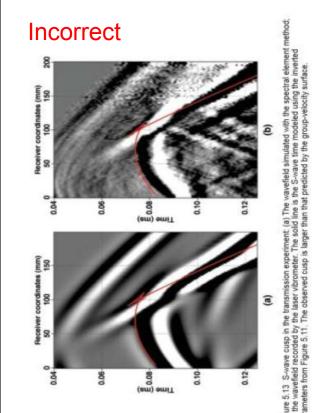

## Numbered Equations

- Equations must appear on separate line from other text.
- Equations must be centered on the page or indented.
- Equations that are not in running text must be numbered (see example below)

 $\Gamma-\delta\times a=0$ 

(2.1)

Equation indented or centered

Equation number aligned with right margin

- Equation numbers:
  - The first number (2) = the chapter number
  - The second number (4) = the figure number *within* the chapter
- It is OK to split equations between pages.

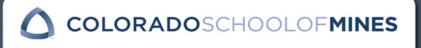

#### Equations in Running Text

- Equations are a part of a sentence.
- Equations are not entered on a separate line.
- Equations are not numbered

#### Example:

If the bridge has been balanced by setting  $R_1 = R_2 \equiv R_0$ , it is easy to show that  $V_{out} = V_0/2$ .

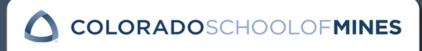

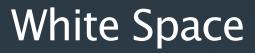

- White space is the amount of blank page (no text, figures, tables, equations, etc.) at the bottom of the page.
- You need to eliminate as much white space at the bottom of the page as possible.

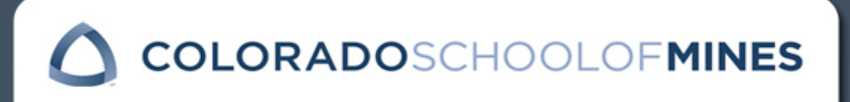

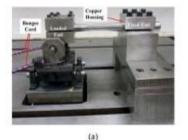

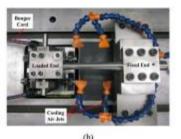

Figure 3.9 Bending fatigue set up for the SF-1-U: (a) front view and (b) top view with the cooling air connected (color image; refer to PDF file).

The bending fatigue set-up for the SF-01-U fatigue tester is shown in Figure 3.10. The bungee cord and copper sleeve shown in Figure 3.10 were used to maintain the integrity of the fracture surface and to eliminate fretting between the sample and fixture during testing. The overall set-up of the fixture is similar to the large fatigue sample set-up with the exception that there is no cooling air applied to the sample. Even in low cycle fatigue testing, the small fatigue sample did not heat up more than 1-2 °C above room temperature so cooling air was deemed unnecessary.

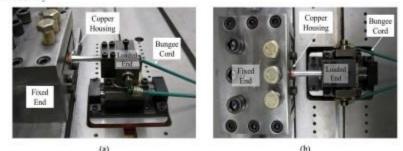

(a)

Figure 3.10 Bending fatigue set-up for the SF-01-U: (a) front view and (b) top view (color image; refer to PDF file).

The temperature in the fatigue testing laboratory was maintained between 22 and 26°C. The humidity in the room was maintained below 35% relative humidity with the use of three dehumidifiers. No correlation between total fatigue life and room humidity was observed. For the majority of fatigue tests, the room humidity was below 20%

#### 3.3.4 **Tensile Testing**

Tensile testing was conducted to determine case and core tensile properties of all the induction processed conditions. Specimens were machined according to the ASTM E8-2008 standard [63] from the as-received bars of the 1045, 4145, and 1060 alloys (Figure 3.11). To simulate the core microstructures, the tensile samples were heat treated similarly to the initial heat treatments described in Table 3.2. Then, the specimens were tempered at 176 °C

#### No White Space:

#### Note: the text and illustrations fill the page

**COLORADO**SCHOOLOF**MINES** 

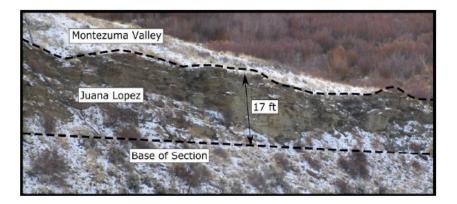

Figure 3-11: Delaney Buttes outcrop exposure of the Juana Lopez.

The Juana Lopez at Delaney Buttes was divided into 46 small scale parasequence hemicycles, nine parasequence sets, and two large scale sequences hemicycles (Figure 3-12) The Delaney Buttes outcrop has a net-to-gross ratio of over 70% with only 7.9% mudstone (Figure 3-13). This is a much higher value than measured at the other locations to the south and southeast. In terms of facies, the section contains abundant rippled beds, particularly wave rippled beds, and planar laminated beds (Figure 3-13).

#### Too much white space

#### Example of too Much Space:

Note: the text and illustrations do not fill the page

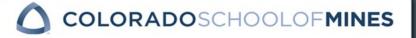

#### White Space is Acceptable:

- At the end of a chapter.
- If you have a figure or table that fills more than 50% of the page AND the figure or table stands alone on the page.
  - If you add text before or after the figure or table, it is not a stand alone figure or table and you may not have excess white space.
  - If you have more than one figure or table on a page, it is not a stand alone figure or table and you may not have excess white space.
- If you cannot fit a table after the text AND the text fills the page at least <sup>3</sup>/<sub>4</sub> of the way (no more than 3.5 inches of white space at the bottom of the page).

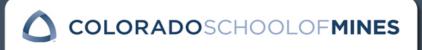

### Rules for Eliminating Excess White Space

- Text should fill the page
- If you have text that refers to a table or figure and the table or figure will not fit on the same page as the text or on the page immediately following the text:
  - Make a reference to the table or figure, indicating the page number for the table or figure.
    - For example: ...as is presented in Figure 2.1 (page 15).
  - Move text that would normally follow the table or figure to the preceding page before the table or figure.

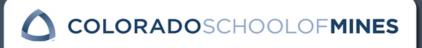

between the abundance of the xxxxxxxxxx and the prevalent xxxxxxxxx patterns at the time of xxxxxxxxxxx.

Anderson et al., (2012) identify xxxxxxxxx and 8 xxxxxxxx based on the same section as Jacob (2004) in xxxxxxxxxxx. They group xxxxxxxx into xxxxxxxxxx, outer ramp (xxxxxxxxxxxxx), and xxxxxxxxxx depositional settings. Most of xxxxxxxxxx presented by Anderson et al., (2012) are xxxxxxxxxx with definitions based on xxxxxxxxxxx, and xxxxxxxxxxxxxxxxxx deposition.

#### 2.5 Subheading

Eliminate Excess White Space

Move 2.6 subheading (page 2) + at least 2 lines of text in first paragraph to page 1 to eliminate excess white space. 

| Test | Sample 1 | Sample 2 | Sample 3 | Average |
|------|----------|----------|----------|---------|
| 1    | 62.7     | 88.9     | 45.2     | 65.6    |
| 2    | 59.8     | 91.2     | 47.8     | 66.3    |
| 3    | 63.4     | 89.6     | 46.4     | 66.5    |
| 4    | 51.5     | 879      | 47.5     | 62.3    |
| 5    | 50.9     | 91.5     | 44.3     | 62.2    |
| 6    | 57.2     | 90.6     | 46.9     | 64.9    |
| 7    | 61.5     | 88.7     | 46.8     | 65.7    |

#### 2.6 Subheading

2

### Rules for Eliminating White Space continued

New section headings at the bottom of the page:

page.

- $\cdot$  Make sure the section heading + 2 lines of text will fit on the page.
  - If it will fit, then you should place the section heading + at least 2 lines on text of the page.
  - If it will not fit, then place section heading at the beginning of the next page.
  - You should never have a subheading + just 1 line of text from a paragraph at the bottom of the page.

|            | 3.2 Simplified CLT Design                                                                                                    | This is correct, if you can fit the                               |                                   |  |
|------------|----------------------------------------------------------------------------------------------------|-------------------------------------------------------------------|-----------------------------------|--|
|            | The foundation and basement are identical to                                                                                                    | subheading + 2 or more lines of text in the next paragraph on the |                                   |  |
|            | and columns are still needed to support the floor. T                                                                                              | he floor structure was 5 layer CLT panels                         | bottom of the page, then you      |  |
|            |                                                                                                    |                                                                   | should add the text to that page. |  |
| sub<br>par | orrect, if you can only fit the<br>oheading + 1 line of text in the next<br>ragraph on the bottom of a page,<br>n should move the text t the next | 3.2 Simplified CLT Design                                         | OLORADO                           |  |

The foundation and basement are identical to the LFW house model and the steel beams

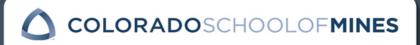

### Rules for Eliminating White Space continued

- New paragraphs at the bottom of the page:
  - Make sure at least 2 lines of text from a paragraph will fit on the page.
    - If it will fit, then you should place at least 2 lines of text from the paragraph on that page.
    - If it will not fit, then place new paragraph at the beginning of the next page.
    - You should never have just one line of text from a paragraph on a page

| Other changes deal with the installat<br>themselves to be better suited to work w                                                        | This is correct, if you can fit 2 or<br>more lines of text of a paragraph<br>on the bottom of the page, then<br>you should add the text to that |                                        |
|----------------------------------------------------------------------------------------------------|----------------------------------------------------------------------------------------------------|----------------------------------------|
| This is incorrect, if you cannot fit<br>2 or more lines of text of a<br>paragraph on the bottom of the<br>page, then you should move the | Other changes deal with the installation of electric                                                                                            | page.                                  |
| text to the next page.                                                                                                    | Other changes deal with the installation of electric                                                                                            | cal, HVAC and plumoing systems to lend |

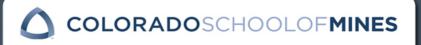

#### CHAPTER 2

#### TITLE IN ALL CAPITAL LETTERS IN AN INVERTED

#### PYRAMID SHAPE

Reproduced with permission from xxxxx. Copyright 2012 Elsevier Ltd Katherine xxxxx\*,1, Eric xxxxx 2, xxxxx Drewes 1, Christopher xxxx.,1

Abstract

\*Primary author and editor. Corresponding author. Direct correspondence to chiggins@mines.edu. 1 Department of Civil & Environmental Engineering, Colorado School of Mines, 1500 Illinois Street, Golden, Colorado 80401, USA. 2 Southern Nevada xxxxxxxxxx, 550 City Parkway, Suite xxxx, Las Vegas, NV, 89106, USA.

#### Previously Published Articles or Articles To be Published

Note copyright information on articles that have been previously published or accepted for publication.

Note co-authors of article

Note Co-authors role

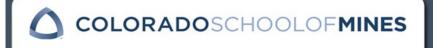

#### APPENDIX F

#### SUPPLEMENTAL ELECTRONIC FILES

Include a paragraph broadly describing what is included as part of the supplemental electronic files and how these are related to the thesis. Also include a brief description of how the files/descriptions are organized in this Appendix. You may include as part of your supplemental electronic files any file that is a critical part of your thesis. This may include files containing laboratory measurements, other data, program source code, etc. Executable files may not be included.

|                         | · · · · · · · · · · · · · · · · · · ·                                                                                                    |
|-------------------------|----------------------------------------------------------------------------------------------------|
| Geographical Data Files | Files containing geographical location<br>information of all survey lines. Files include<br>raw survey data, reduced survey data<br>showing relative location of each station<br>with respect to a survey base station, and<br>absolute latitude and longitude of each<br>survey location. All files are in Microsoft<br>Excel 2003 format. See figure 2.3 for area<br>map show location and orientation of each<br>survey line. |
| GeographDescript.txt    | ASCII file containing description of data file<br>format for all files containing geographical<br>information included as part of these<br>electronic supplementary files.                                                                                                    |
| Line111.xls             | Geographical survey information for line<br>111. See figure 2.3. See<br>GeographDescript.txt for description of<br>data included in each page and for each<br>column of the spreadsheet.                                                                                                    |
| Line112.xls             | 112. See figure 2.3. See<br>GeographDescript.txt for description of<br>data included in each page and for each<br>column of the spreadsheet.                                                                                                    |
| Line113.xls             | Geographical survey information for line<br>113. See figure 2.3. See<br>GeographDescript.txt for description of<br>data included in each page and for each                                                                                                    |

#### Supplemental Files

 Add an appendix at the end of thesis/dissertation

Appendix is listed in Table of Contents

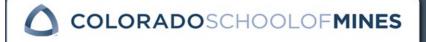

### Before Submitting Thesis to ProQuest

- Make sure all fonts are embedded
- Check all your margins, fonts, spacing, page numbering and figure/table numbering.
- Convert all documents to PDF
- After converting to PDF, check all your pages to make sure nothing has shifted.

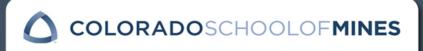

### **Contact Information**

Mines Formatting Requirements

Suzanne Beach (303) 273–3627 sbeach@mines.edu

Or Roxane Aungst (303) 273–3608 <u>raungst@mines.edu</u> Copyright and Publishing Questions

**Ye Li** 303–273–3664 <u>yeli@mines.edu</u>

**ProQuest Questions** 

Customer Support

(877) 408–5027

www.etdadmin.com/mines

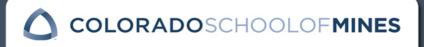